## **[Konfiguracja edytora procesów](https://pomoc.comarch.pl/altum/documentation/konfiguracja-edytora-procesow/)**

W edytorze procesów BPM pod przyciskiem [**System**] istnieje możliwość konfiguracji wyglądu, języka oraz ustawień walidacji procesu.

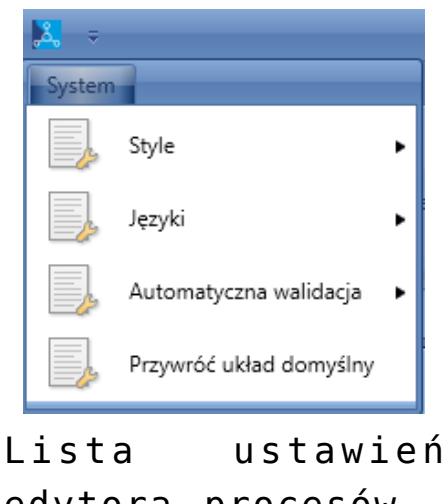

edytora procesów

Po rozwinięciu menu *Style* użytkownik może zmienić wygląd interfejsu aplikacji. Domyślnym stylem jest *Azure*.

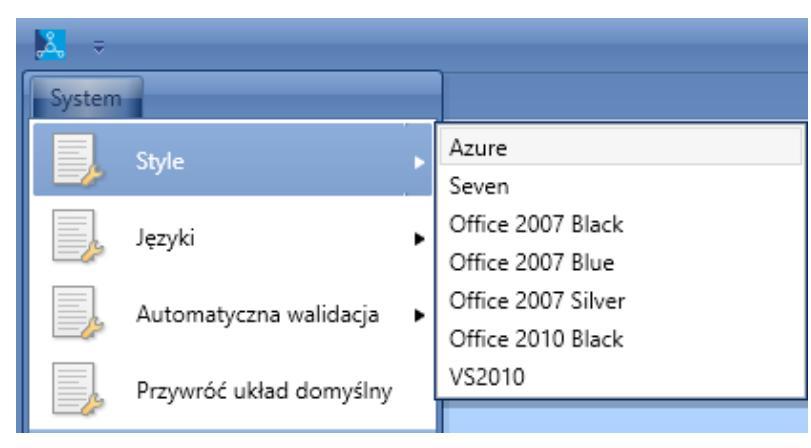

Zmiana stylu interfejsu

Menu *Języki* pozwala na ustawienie wybranego języka aplikacji. Po zmianie jest możliwość pracowania z edytorem procesów w wybranej wersji językowej.

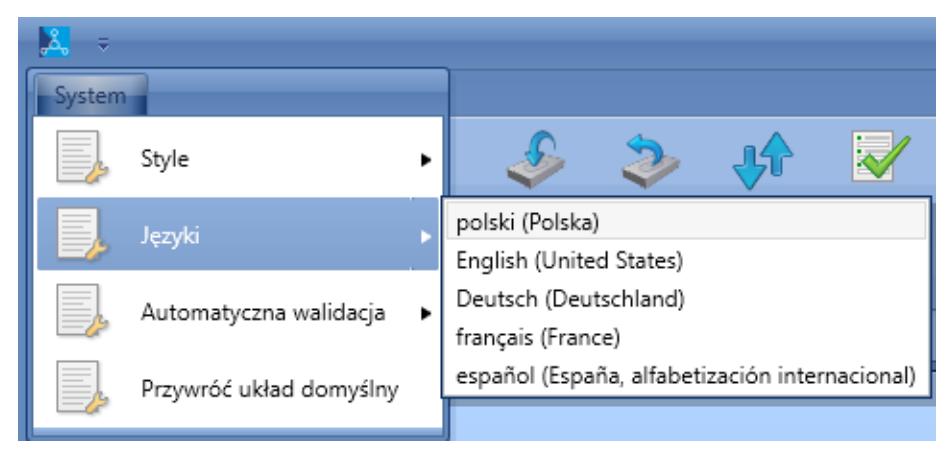

Zmiana języka

Uwaga

Dla środowiska Windows 7 i .NET Framework 4.5, po zmianie języka może nie być możliwości utworzenia czy edytowania żadnego procesu. Rozwiązaniem tego problemu jest instalacja odpowiednich paczek językowych: Microsoft .NET Framework 4.5 Language Pack.

W menu *Automatyczna walidacja* jest możliwość wyłączenia walidacji edytowanych procesów. Więcej informacji na temat *Walidatora* znajduje się w artykule *[Modyfikacja procesu](https://pomoc.comarch.pl/altum/documentation/bpm/edytor-procesow/okno-tworzenia-edycji-procesow/)*.

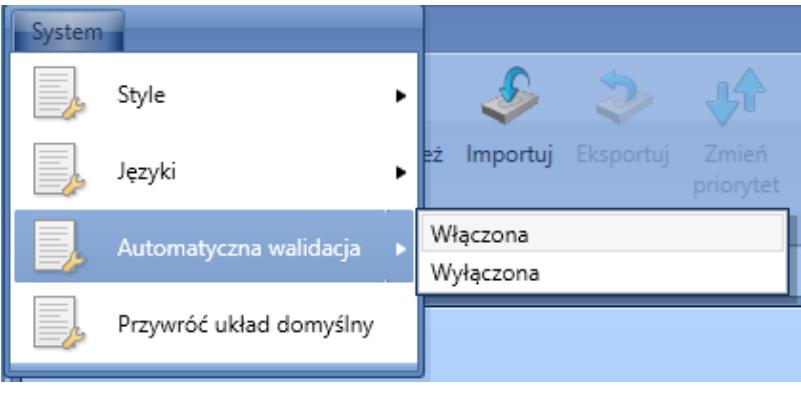

Modyfikacja ustawień automatycznej walidacji

Opcja *Przywróć układ domyślny* umożliwia przywrócenie wcześniejszych ustawień po ponownym uruchomieniu aplikacji.